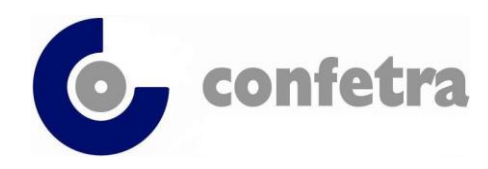

*Confederazione Generale Italiana dei Trasporti e della Logistica 00198 Roma - via Panama 62 – tel.068559151-3337909556 - fax 068415576 e-mail: confetra@confetra.com - http://www.confetra.com*

Roma, 4 ottobre 2019

### **Circolare n. 176/2019**

#### **Oggetto: Dogane – Presentazione domande ITV e AEO tramite il Portale Unionale – Nota ADM prot.139382/RU del 27.9.2019.**

Dal corrente mese di ottobre le domande di Informazioni Tariffarie Vincolanti e di Operatore Economico Autorizzato devono essere presentate esclusivamente tramite il portale unionale EU Generic Trader Portal (GTP) raggiungibile all'indirizzo [https://customs.ec.europa.eu/gtp/.](https://customs.ec.europa.eu/gtp/)

Per accedere al portale occorre essere in possesso del codice EORI valido, delle credenziali per l'accesso ai servizi digitali disponibili sul Portale Nazionae (PUDM, Portale Unico Dogane e Monopoli) e delle autorizzazioni ai servizi EU da richiedere preventivamente tramite il Modello Autorizzativo Unico (MAU) secondo le proprie necessità operative.

Per quesiti di natura tecnica e giuridico-procedurale relativi alle istanze ITV e AEO gli operatori possono contattare il servizio di helpdesk dell'Agenzia Dogane e Monopoli [\(adm.helpdesk.eu@adm.gov.it\)](mailto:adm.helpdesk.eu@adm.gov.it) seguendo la procedura specificata nella nota in oggetto.

Daniela Dringoli *Codirettore*

*Per riferimenti confronta circ[.165](https://www.confetra.com/it/primopiano/doc_html/Circolari%202017/circ165_file/circ165.htm) e [157/2017](https://www.confetra.com/it/primopiano/doc_html/Circolari%202017/circ157_file/circ157.htm) Allegato uno D/d*

© CONFETRA – La riproduzione totale o parziale è consentita esclusivamente alle organizzazioni aderenti alla Confetra.

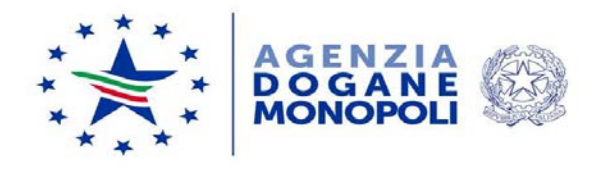

Direzione Organizzazione e Digital Transformation Ufficio Organizzazione e processi

*Protocollo:* 139382/RU

*Rif:*

Ai componenti del Tavolo tecnico e-Customs

Alle Direzioni Interregionali / Regionali e Interprovinciale

Agli Uffici delle dogane

e p.c.:

All'Ufficio del Direttore

All'Ufficio del Vicedirettore – Direttore Vicario

Alla Direzione Dogane

Alla Direzione Antifrode e Controlli

Alla Sogei SpA

Roma, 27 settembre 2019

**Oggetto**: Informazioni tariffarie vincolanti (ITV) e Operatore Economico Autorizzato (AEO):

> avvio del nuovo sistema unionale per la presentazione delle domande e per la gestione delle decisioni.

Estensione in esercizio a partire dal 1° ottobre 2019.

Nel proseguire lungo il percorso stabilito a livello unionale per l'adeguamento dei sistemi informativi agli istituti previsti dal Codice Doganale dell'Unione (CDU) e nell'ottica di armonizzare l'interfaccia offerta dagli Stati Membri agli operatori economici, i Servizi della Commissione hanno sviluppato nuove applicazioni *on line*, da utilizzare, a partire dal 1° ottobre p.v., per la presentazione delle domande e per la gestione delle decisioni sulle Informazioni Tariffarie Vincolanti (*di seguito* ITV) e sull'Operatore Economico Autorizzato (*di seguito* AEO).

Le citate applicazioni sono fruibili mediante i seguenti componenti unionali:

- "EU Generic Trader Portal" (GTP), dedicato agli operatori economici per la presentazione delle domande e per la gestione delle decisioni ITV e AEO;
- "Sistema EOS Economic Operator Systems", attraverso il quale gli uffici dell'Agenzia, centrale e territoriali (*di seguito* "uffici competenti"), gestiscono le domande e le decisioni lungo il loro ciclo di vita.

## **Accesso dell'operatore economico al GTP**

Il GTP è raggiungibile al seguente URL:

## <https://customs.ec.europa.eu/gtp/>[1](#page-2-0)

Per accedere, in particolare, l'operatore economico deve essere in possesso di un codice EORI valido, delle credenziali per l'accesso ai servizi digitali disponibili sul Portale Nazionale (PUDM – Portale Unico Dogane e Monopoli)<sup>[2](#page-2-1)</sup> e delle autorizzazioni ai servizi EU, da richiedere preventivamente tramite il Modello Autorizzativo Unico (MAU) secondo le proprie necessità operative.

Le autorizzazioni disponibili per la gestione delle ITV sono le seguenti:

• EBTISTP\_CONSULTATIVE

consente di consultare le ITV;

• EBTISTP\_EXECUTIVE

consente di inserire, modificare e consultare le ITV.

<span id="page-2-0"></span> <sup>1</sup> I Servizi Centrali della Commissione Europea hanno reso noto che non può essere utilizzato il browser Internet explorer per accedere al GTP.

<span id="page-2-1"></span><sup>2</sup> Le credenziali del Servizio Telematico Doganale (STD) possono essere utilizzate fino al 30/11/2019.

Le autorizzazioni disponibili per la gestione delle decisioni AEO sono le seguenti:

• AEO\_MANAGE\_APPL

consente di gestire le domande AEO;

• AEO\_MANAGE\_AUTH:

consente di gestire le decisioni AEO;

• AEO\_MANAGE\_SUBM\_APPL

consente di gestire le domande AEO presentate.

Si rimanda alle disposizioni della Scrivente, diramate, in ultimo, con nota prot. n. 33835/RU del 28/03/2019, per ulteriori informazioni sulle modalità di attribuzione delle suddette autorizzazioni mediante le funzioni rese fruibili agli operatori economici sul MAU.

Si specifica che anche i soggetti già in possesso di una decisione ITV o AEO devono comunque registrarsi al GTP per eventuali successive comunicazioni o modifiche inerenti le proprie decisioni.

## **ITV**

### **Accesso del personale doganale al sistema EOS**

La applicazioni disponibili nel sistema EOS per la gestione delle ITV sono dedicate esclusivamente al personale appartenente all'Ufficio Tariffa e Classificazione della Direzione Dogane e i profili per l'accesso al sistema sono elencati nell'allegato 1.

Per le richieste di abilitazione, come di consueto, si rimanda alla nota prot. n. 150409/RU del 29/12/2011 dell'Ufficio Sistemi ICT e cooperazione applicativa della Scrivente direzione.

Il personale doganale accede al sistema EOS tramite il menù di AIDA "Altri servizi" -> "Sistemi unionali" -> "ITV" ed inserisce le credenziali (nome utente e password) che saranno comunicate alle caselle personali degli utenti abilitati dall'Ufficio Sistemi ICT e cooperazione applicativa.

In caso di problemi con l'accesso e/o di blocco password inviare una email al seguente indirizzo di posta elettronica:

[adm.cend.password@adm.gov.it](mailto:adm.cend.password@adm.gov.it)

# **Presentazione e gestione della domanda da parte dell'operatore economico**

L'operatore economico accede al GTP e, dopo aver scelto la lingua d'interesse, seleziona il Paese a cui indirizzare la domanda.

Al termine della compilazione della domanda, l'operatore economico che è in possesso dell'autorizzazione "EBTISTP\_EXECUTIVE" può trasmetterla all'ufficio competente.

#### **Gestione dell'istanza da parte dell'ufficio competente**

Il personale appartenente all'Ufficio Tariffa e Classificazione della Direzione Dogane accede al sistema EOS per la gestione di tutte le fasi procedimentali di rilascio (ad esempio accettazione, richiesta informazioni, diritto ad essere sentiti) nonché delle fasi di gestione di tali decisioni (ad esempio revoca, annullamento, uso esteso, etc.).

#### **AEO**

#### **Accesso del personale doganale al sistema EOS**

I profili per l'accesso al sistema EOS da parte del personale doganale sono elencati nell'allegato 2.

Per le richieste di abilitazione, come di consueto, si rimanda alla nota prot. n. 150409/RU del 29/12/2011 dell'Ufficio Sistemi ICT e cooperazione applicativa della Scrivente direzione.

Il personale doganale accede al sistema EOS tramite il menù di AIDA "Altri servizi" -> "Sistemi unionali" -> "AEO" ed inserisce le credenziali (nome utente e password) che saranno comunicate alla caselle personali degli utenti abilitati dall'Ufficio Sistemi ICT e cooperazione applicativa.

In caso di problemi con l'accesso e/o di blocco password inviare una email al seguente indirizzo di posta elettronica:

[adm.cend.password@adm.gov.it.](mailto:adm.cend.password@adm.gov.it)

### **Attività propedeutiche alla presentazione dell'istanza**

Così come raccomandato anche nelle Linee Guida in materia AEO (documento della Commissione Europea TAXUD/B2/047/2011 – Rev. 6 – OPERATORI ECONOMICI AUTORIZZATI – ORIENTAMENTI), si ricorda l'importanza della preparazione preliminare alla presentazione di una istanza AEO. Per meglio comprendere l'istituto dell'AEO, le attese delle autorità doganali nonché accelerare il processo autorizzativo è obbligatorio consegnare in allegato all'istanza AEO un Questionario di Autovalutazione debitamente compilato. Inoltre, considerato che l'autorizzazione AEO prevede un percorso di cooperazione tra gli operatori economici e l'Autorità doganale, si raccomanda di prendere contatto quanto prima con quest'ultima e di mantenere i contatti anche una volta completata la procedura di rilascio dell'autorizzazione. Gli Uffici delle dogane restano a disposizione per eventuali dubbi interpretativi e/o chiarimenti.

### **Presentazione dell'istanza da parte dell'operatore economico**

L'operatore economico accede al GTP e, dopo aver scelto la lingua d'interesse, seleziona:

- il Paese a cui inviare la domanda;
- l'ufficio competente cui indirizzare l'istanza. Si rammenta che tale ufficio è quello nel cui ambito territoriale il richiedente tiene o rende accessibile la contabilità principale ai fini doganali. Per determinare l'ufficio, in base alla competenza geografica, è necessario consultare la tabella disponibile al seguente indirizzo:

[https://www.adm.gov.it/portale/lagenzia/amministrazione](https://www.adm.gov.it/portale/lagenzia/amministrazione-trasparente/organizzazione/articolazione-degli-uffici/indirizzi-e-organigramma-periferico-area-dogane/uffici-dogane)[trasparente/organizzazione/articolazione-degli-uffici/indirizzi-e](https://www.adm.gov.it/portale/lagenzia/amministrazione-trasparente/organizzazione/articolazione-degli-uffici/indirizzi-e-organigramma-periferico-area-dogane/uffici-dogane)[organigramma-periferico-area-dogane/uffici-dogane](https://www.adm.gov.it/portale/lagenzia/amministrazione-trasparente/organizzazione/articolazione-degli-uffici/indirizzi-e-organigramma-periferico-area-dogane/uffici-dogane)

Si raccomanda la necessità di selezionare correttamente l'ufficio cui indirizzare la domanda, al fine di assicurarne la corretta presa in carico.

Al termine della compilazione della domanda, l'operatore economico che è in possesso dell'autorizzazione "AEO\_MANAGE\_SUBM\_APPL" può trasmetterla all'ufficio competente.

### **Gestione dell'istanza da parte degli uffici competenti**

L'ufficio competente accede al sistema EOS, con cadenza periodica da stabilire in base alla realtà operativa territoriale, ma in ogni caso almeno una volta al giorno, per monitorare le domande di decisione AEO di propria competenza. Individuata una domanda, l'ufficio effettua una pre-analisi sulla congruità delle informazioni in essa contenute e, qualora non vengano evidenziate difformità, accetta la domanda stessa inoltrandola all'Ufficio centrale preposto al rilascio della decisione in parola.

L'ufficio centrale accede ad EOS ed accetta la domanda. Le successive fasi procedimentali di rilascio e gestione della decisione AEO non subiscono modifiche, così come restano inalterate le funzionalità disponibili in AIDA e già in uso agli uffici competenti. A valle del processo di lavorazione in AIDA, l'ufficio centrale accede ad EOS per terminare l'iter procedimentale.

## **Servizio di Helpdesk**

Il servizio di helpdesk risponde a quesiti di natura tecnica e giuridicoprocedurale per le domande e per la gestione delle decisioni ITV e AEO.

L'utente (operatore economico o personale doganale) invia la richiesta di assistenza alla seguente casella di posta elettronica:

#### [adm.helpdesk.eu@adm.gov.it](mailto:adm.helpdesk.eu@adm.gov.it)

specificando nell'oggetto la natura del problema come di seguito indicato:

ITV:

• [IT][ITV][GTP]Descrizione oggetto

per quesiti tecnici relativi al componente GTP;

• [IT][ITV][ALTRO]Descrizione oggetto

per quesiti tecnici non compresi nel punto precedente;

• [GP][ITV]Descrizione oggetto

per quesiti giuridico-procedurali relativi alle ITV.

AEO:

• [IT][AEO][GTP]Descrizione oggetto

per quesiti tecnici relativi al componente GTP;

• [IT][AEO][ALTRO]Descrizione oggetto

per quesiti tecnici non compresi nel punto precedente;

• [GP][AEO]Descrizione oggetto

per quesiti giuridico-procedurali relativi alle decisioni AEO.

Ad esempio:

- per un problema tecnico di visualizzazione riscontrato sul GTP, l'oggetto dovrà essere una stringa del tipo "*[IT][AEO][GTP]Problema visualizzazione*".
- per un quesito giuridico-procedurale relativo alla domanda ITV, l'oggetto dovrà essere una stringa del tipo *"[GP][ITV]Cosa indicare nell'istanza*".

Il corpo della mail non può contenere più di 4000 caratteri e in esso va indicato obbligatoriamente l'URL della pagina presentata dal GTP per cui si richiede assistenza.

Il sistema riceve l'email e:

- genera un ticket, ossia assegna alla richiesta un numero identificativo;
- invia all'utente una ricevuta (email di accoglienza) con il numero di ticket.

Tale ricevuta garantisce che la richiesta è stata presa in carico dal servizio di assistenza.

Il servizio di Helpdesk tratta la richiesta e prepara il testo della soluzione.

Il sistema invia la soluzione all'utente, chiudendo il relativo ticket.

Qualora l'utente non ottenga dal servizio Helpdesk una risposta nei tempi attesi, può inviare un sollecito. Il sollecito va inviato seguendo scrupolosamente le sequenti istruzioni: inoltrare l'email di accoglienza all'indirizzo [adm.helpdesk.eu@adm.gov.it,](mailto:adm.helpdesk.eu@adm.gov.it) sostituendo, nella parte iniziale del testo dell'oggetto, la lettera "I" con la stringa "SOLLECITO", e lasciando invariata la parte restante dell'oggetto stesso.

Pertanto, l'oggetto dell'email di sollecito dovrà essere una stringa del tipo "SOLLECITO: Ticket 12345678 (02/10/19 09:45) - Ricezione della richiesta di assistenza / Assistance request receipt".

Qualora il campo oggetto venga compilato non conformemente alla suddetta modalità, la nuova email non sarà riconosciuta dal sistema automatico come "email di sollecito" e genererà un nuovo ticket.

Ai fini di una efficiente erogazione del servizio di assistenza, si invitano gli utenti ad utilizzare il servizio di Helpdesk solo per le finalità per cui è stato istituito e di attenersi alle predette istruzioni.

\*\*\*\*\*\*

Dal 1° ottobre 2019 le domande ITV e AEO sono presentate utilizzando esclusivamente il Generic Trader Portal, pertanto gli operatori interessati sono tenuti ad attenersi alle istruzioni sopra illustrate.

Le Direzioni Interregionali / Regionali e Interprovinciale vorranno adottare le misure necessarie per garantire la massima assistenza agli operatori, informando tempestivamente la Scrivente e le altre Strutture centrali su eventuali criticità operative.

> *Il Direttore Laura Castellani* firmato digitalmente

Allegati:

1 – Elenco profili ITV

2 – Elenco profili AEO

### ALLEGATO 1 nota prot. nr. 139382/RU

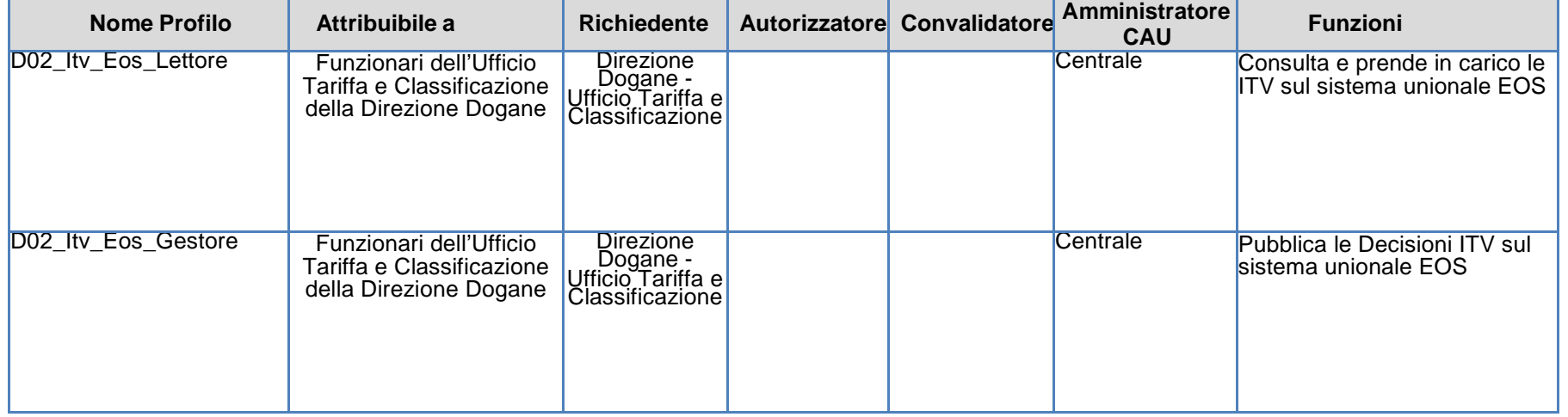

#### **Tabella 1. Profili per l'accesso all'applicazione ed i relativi iter autorizzativi**

### ALLEGATO 2 nota prot. nr. 139382/RU

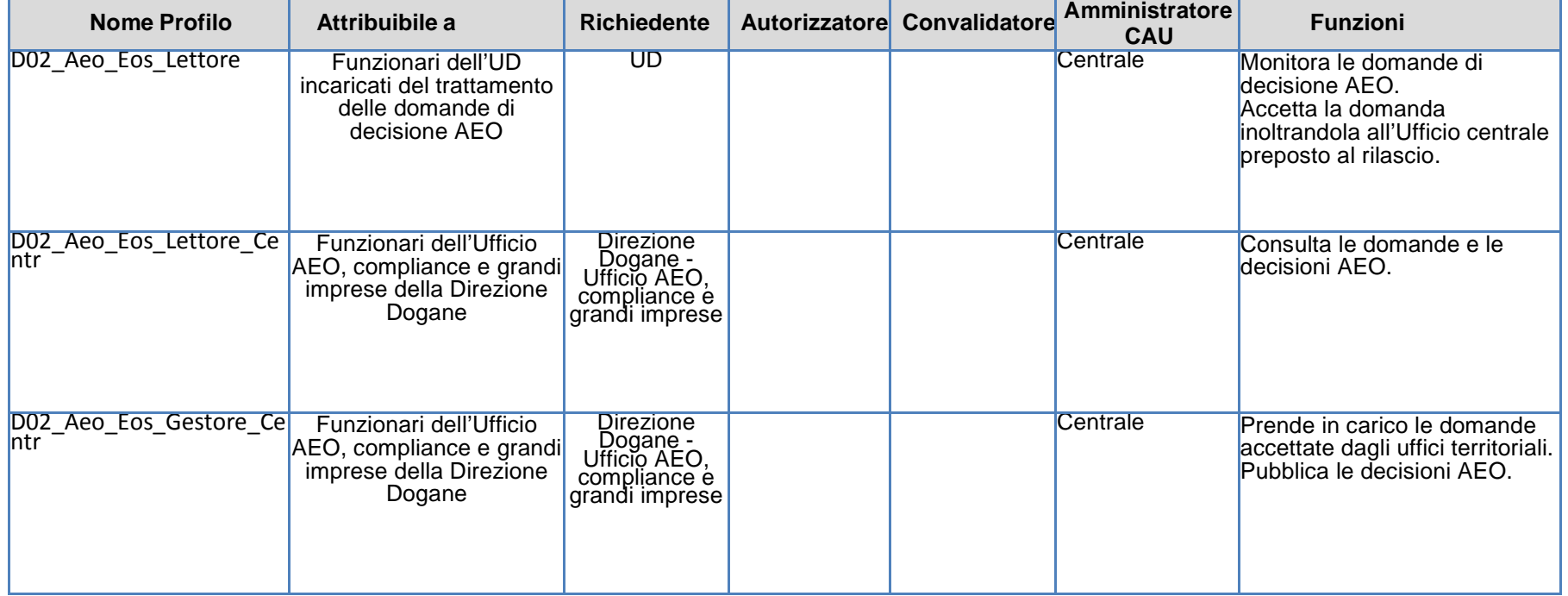

#### **Tabella 1. Profili per l'accesso all'applicazione ed i relativi iter autorizzativi**